# **Portierungen Ablauf des Rufnummernimports im Anbieterwechselprozess (whiteBox)**

Dieser FAQ-Eintrag behandelt den Ablauf eines Rufnummernimports im Anbieterwechselprozess. Zur besseren Verständlichkeit empfehlen wir, sich vorab mit dem FAQ-Eintrag "[Erläuterung des Anbieterwechselformulars](http://faq.outbox.de/index.php?action=artikel&cat=8&id=51&artlang=de)" vertraut zu machen.

Wichtiger Hinweis: Da sich Prozesse aufgrund der Erfahrungen der einzelnen Endkundenvertragspartner kontinuierlich ändern können, übernehmen wir keine Haftung dafür, dass die hier referierten Dokumente der jeweils aktuellen Fassung entsprechen! Wir empfehlen daher ausdrücklich, in regelmäßigen Abständen zu überprüfen, ob sich Änderungen in bestehenden Prozessen ergeben haben!

#### **- Ablauf des Anbieterwechsels im Importfall -**

### **1. Kunde wünscht Rufnummernportierung oder Vertragskündigung beim bisherigen Anbieter / Ausfüllen des Anbieterwechselauftrages**

Für die Beauftragung der Portierung füllen Sie bitte zusammen mit Ihrem Kunden das Anbieterwechselformular aus. Ein ausfüllbares Dokument können Sie unter der URL<http://dokumente.outbox.de/anbieterwechselformular.pdf>herunterladen. Bitte beachten Sie auch den FAQ-Eintrag ["Erläuterung des Anbieterwechselformulars"](http://faq.outbox.de/index.php?action=artikel&cat=8&id=51&artlang=de), welcher weitere Ausfüllhinweise beinhaltet.

Tipp: Im FAQ-Eintrag ["Leitfaden zur Kundeninformation zum Anbieterwechsel im](http://faq.outbox.de/index.php?action=artikel&cat=8&id=49&artlang=de) [Festnetz"](http://faq.outbox.de/index.php?action=artikel&cat=8&id=49&artlang=de), stellen wir Ihnen wichtige Informationen für Ihre Kunden zur Verfügung. Diese können Sie Ihren Kunden zusammen mit dem Auftragsformular zukommen lassen.

## **2. Prüfung des Anbieterwechselauftrages**

Da im Rahmen des neuen Anbieterwechselprozesses neben der Rufnummernportierung auch eine reine Kündigung des Vertrages möglich ist, sollte insbesondere geprüft werden, ob das Formular hinsichtlich des Kundenwunsches ausgefüllt ist. Je nach Geschäftsfall sind folgende Felder im Formular auszufüllen.

- Reine Rufnummernportierung ohne Kündigung des Vertrages (Feld **F4** aktiv)
- Reine Kündigung des Vertrages ohne Rufnummernmitnahme (Feld **F2** aktiv)
- Kündigung des Vertrages mit Rufnummernmitnahme (Felder **F2** und **F4** aktiv)

Überprüfen Sie ebenfalls die persönlichen Angaben Ihres Kunden auf Fehler und Seite 1 / 5

**(c) 2022 Alexander Spahl <flr@outbox.de> | 2022-08-08 22:09**

[URL: https://faq.outbox.de/content/8/52/de/ablauf-des-rufnummernimports-im-anbieterwechselprozess-whitebox.html](https://faq.outbox.de/content/8/52/de/ablauf-des-rufnummernimports-im-anbieterwechselprozess-whitebox.html)

fordern Sie ggf. ein aktualisiertes Dokument an.

## **3. Ausfüllen der Anbieterfelder**

Wenn die Angaben auf dem Anbieterwechselformular valide sind, sind weitere Felder im unteren Teil des Anbieterwechselformulars von Ihnen auszufüllen. Die Felder F24 – F33 sind zwingend auszufüllen. Optional sind zusätzlich F34 – F36 auszufüllen.

Wichtig: Bitte beachten Sie unbedingt den FAO-Eintrag ["Erläuterung des](http://faq.outbox.de/index.php?action=artikel&cat=8&id=51&artlang=de) [Anbieterwechselformulars"](http://faq.outbox.de/index.php?action=artikel&cat=8&id=51&artlang=de)!

### **4. Übermittlung an den bisherigen Endkundenvertragspartner**

Das vollständig ausgefüllte Anbieterwechselformular senden Sie bitte direkt an den bisherigen Endkundenvertragspartner. Um eine möglichst zeitnahe Bearbeitung zu gewährleisten, senden Sie es bitte an die Eingangstore für Portierungsanfragen des jeweiligen Anbieters. Folgende Möglichkeiten dienen der Ermittlung des korrekten Eingangstores:

#### **EKP-Portal:**

Unter www.ekp-portal.de erreichen Sie das EKP-Portal, welches durch die Bereitstellung der Kontaktdaten eine gezielte Kommunikation zwischen den EKP für den Anbieterwechsel ermöglicht.

Nach einem Login wird Ihnen direkt die Übersicht der registrierten EKP angezeigt. In der Übersichtsmaske haben Sie auch die Möglichkeit über das Suchfeld Anbieter zu filtern.

Um die Kontaktdaten eines EKPs aufzurufen klicken Sie auf den Firmennamen.

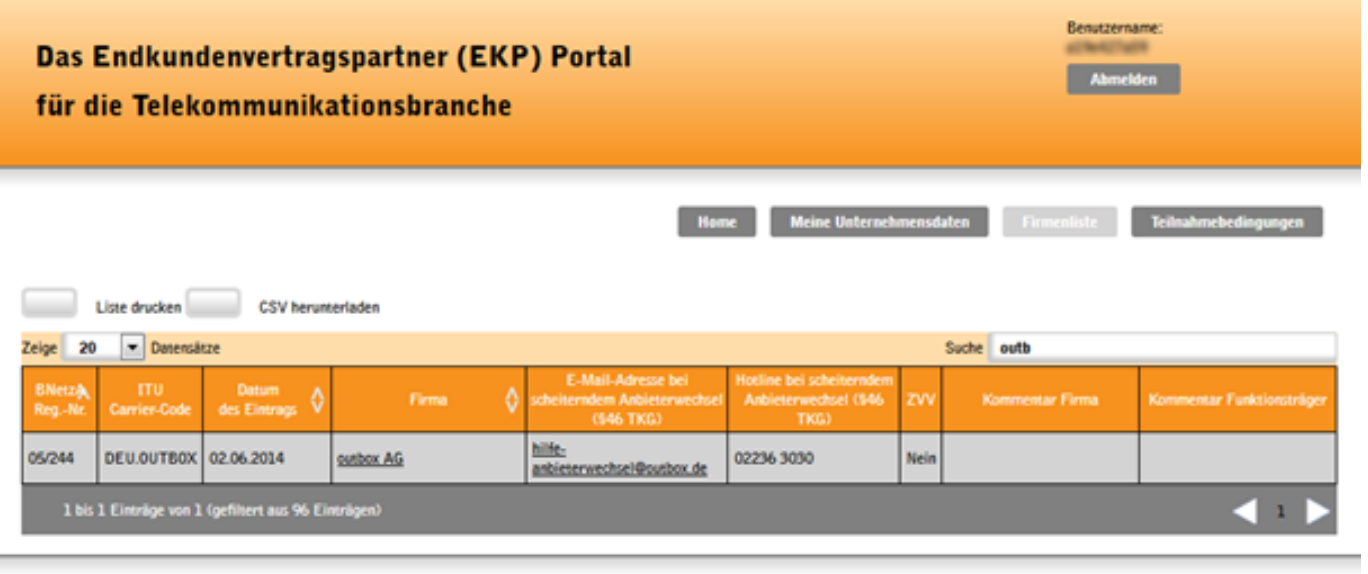

Impressum Haftungsausschluss

C Copyright 2014 EKP-Portal

Die Kontaktdaten entnehmen Sie bitte dem Abschnitt Faxnummern für Anbieterwechsel (Vorabstimmung).

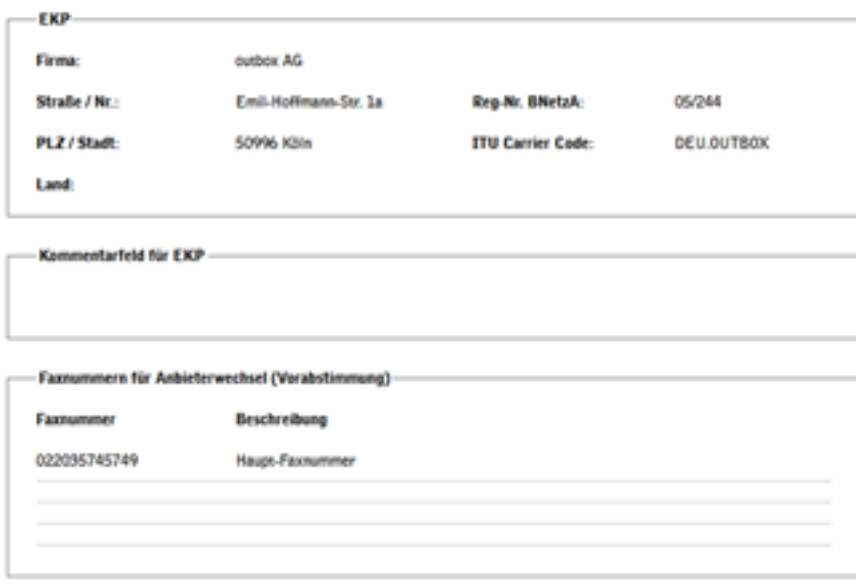

Hinweis: Um den Service zu nutzen, benötigen Sie einen International Carrier Code, den Sie bei Bedarf bei der Bundesnetzagentur beantragen können. Bitte beachten Sie hierzu den FAQ-Eintrag ["Wie beantrage ich einen International Carrier Code](http://faq.outbox.de/index.php?action=artikel&cat=8&id=50&artlang=de) [\(ICC\)?"](http://faq.outbox.de/index.php?action=artikel&cat=8&id=50&artlang=de)

#### **Anfrage bei outbox**

**(c) 2022 Alexander Spahl <flr@outbox.de> | 2022-08-08 22:09**

[URL: https://faq.outbox.de/content/8/52/de/ablauf-des-rufnummernimports-im-anbieterwechselprozess-whitebox.html](https://faq.outbox.de/content/8/52/de/ablauf-des-rufnummernimports-im-anbieterwechselprozess-whitebox.html)

Sofern der betroffene EKP nicht im EKP-Portal registriert ist, unterstützen wir Sie selbstverständlich gerne bei der Ermittlung der Kontaktdaten. Da outbox nicht über alle Kontaktdaten verfügt, übernehmen wir jedoch keine Garantie, Ihnen die Eingangstore nennen zu können.

#### **Direktkontakt bei EKP**

Selbstverständlich steht Ihnen auch die Möglichkeit offen, beim betreffenden EKP direkt die Kontaktdaten zu erfragen. Erfahrungsgemäß ist dieses Verfahren eher bei kleineren Anbietern erfolgreich.

## **5. Rückmeldung des bisherigen Endkundenvertragspartners (EKPabg)**

Die Spezifikation ["Administrative und betriebliche Abläufe beim Wechsel des](http://www.aknn.de/fileadmin/uploads/oeffentlich/20041115_TNB_Wechsel_7.0.0.pdf) [Teilnehmernetzbetreibers](http://www.aknn.de/fileadmin/uploads/oeffentlich/20041115_TNB_Wechsel_7.0.0.pdf)" (Version 7.0.0) sieht eine Frist von 2 Arbeitstagen nach Auftragseingang vor, in der der EKPabg eine Rückmeldung geben kann. In der Praxis sind Rückmeldungen jedoch innerhalb von 5 Arbeitstagen zu erwarten. Sollte die Rückmeldung nach 5 Arbeitstagen nicht eingegangen sein, empfehlen wir die Eskalation des Auftrages.

Je nach Rückmeldung des EKPabg ist wie folgt zu verfahren (betrifft nur Rufnummernportierungen):

### **5.1 EKPabg erteilt eine Portierungsbestätigung**

Im Falle einer Terminbestätigung laden Sie das bestätigte Portierungsformular bitte in Ihrem Kundenfrontend hoch und bestätigen den Termin. Es ist grundsätzlich von nöten, dass wir über die Portierung informiert werden, damit das Routing eingestellt und die Meldungen im Portierungsdatenaustauschverfahren veröffentlicht werden können.

### **5.2 EKPabg lehnt den Portierungsauftrag ab**

Wenn der Portierungsauftrag seitens des EKP abgelehnt wurde, so prüfen Sie ggf. mit Ihrem Kunden die Korrektheit der Daten. Senden Sie ein korrigiertes Auftragsformular an den bisherigen Endkundenvertragspartner, sofern die Portierung weiterhin erfolgen soll.

Wichtig: Sollte die Portierung nicht weiter gewünscht sein, stornieren Sie die Seite 4 / 5

**(c) 2022 Alexander Spahl <flr@outbox.de> | 2022-08-08 22:09**

[URL: https://faq.outbox.de/content/8/52/de/ablauf-des-rufnummernimports-im-anbieterwechselprozess-whitebox.html](https://faq.outbox.de/content/8/52/de/ablauf-des-rufnummernimports-im-anbieterwechselprozess-whitebox.html)

Portierung in dem Kundenfrontend der whiteBox wieder. Andernfalls ist keine separate Information nötig.

## **6. Terminverschiebungen (TVS)**

Wenn Sie eine Terminverschiebung eines bereits bestätigten Termins wünschen, so senden Sie dem EKPabg eine neue Anfrage mit dem neuen Wunschtermin. Nutzen Sie hierzu bitte das bestätigte Auftragsformular und befüllen Sie das Feld F21 mit *TVS* sowie das Feld F26 mit dem neuen Wunschtermin.

Die Rückmeldung erfolgt im Feld F66.

- **Terminverschiebung wird durchgeführt:** Bitte laden Sie das neu bestätigte Portierungsformular in der whiteBox hoch und bestätigen dort den verschobenen Termin.
- **Terminverschiebung wird nicht durchgeführt:** Der ursprünglich bestätigte Termin behält seine Gültigkeit.

#### **7. Stornierungen**

Selbstverständlich können Sie auch eine bereits bestätigte Portierung beim abgebenden Endkundenvertragspartner stornieren. Befüllen Sie hierfür im Anbieterwechselformular das Feld F21 mit *STR.* 

Die Rückmeldung erfolgt über die Felder F37 oder F38 und Begründung in F47 durch den EKP.

 Erst 5 Arbeitsttage nach der Stornozustimmung kann eine neue VA gestartet werden.

Eindeutige ID: #1051 Verfasser: Letzte Änderung: 2022-03-02 09:20